wiki - https://wiki.nuvolaitalsoft.it/

Il permesso di seppellimento è l'autorizzazione amministrativa alla sepoltura del cadavere. Il rilascio avviene da parte dell'ufficiale di stato civile che abbia proceduto all'accertamento della morte sulla base del certificato del medico necroscopo.

Esso non può essere rilasciato prima di 24 ore dalla morte.

## Il percorso da seguire è: **Servizi demografici** ⇒ **Stato civile** ⇒ **Altre operazioni** ⇒ **Gestione permessi di seppellimento**

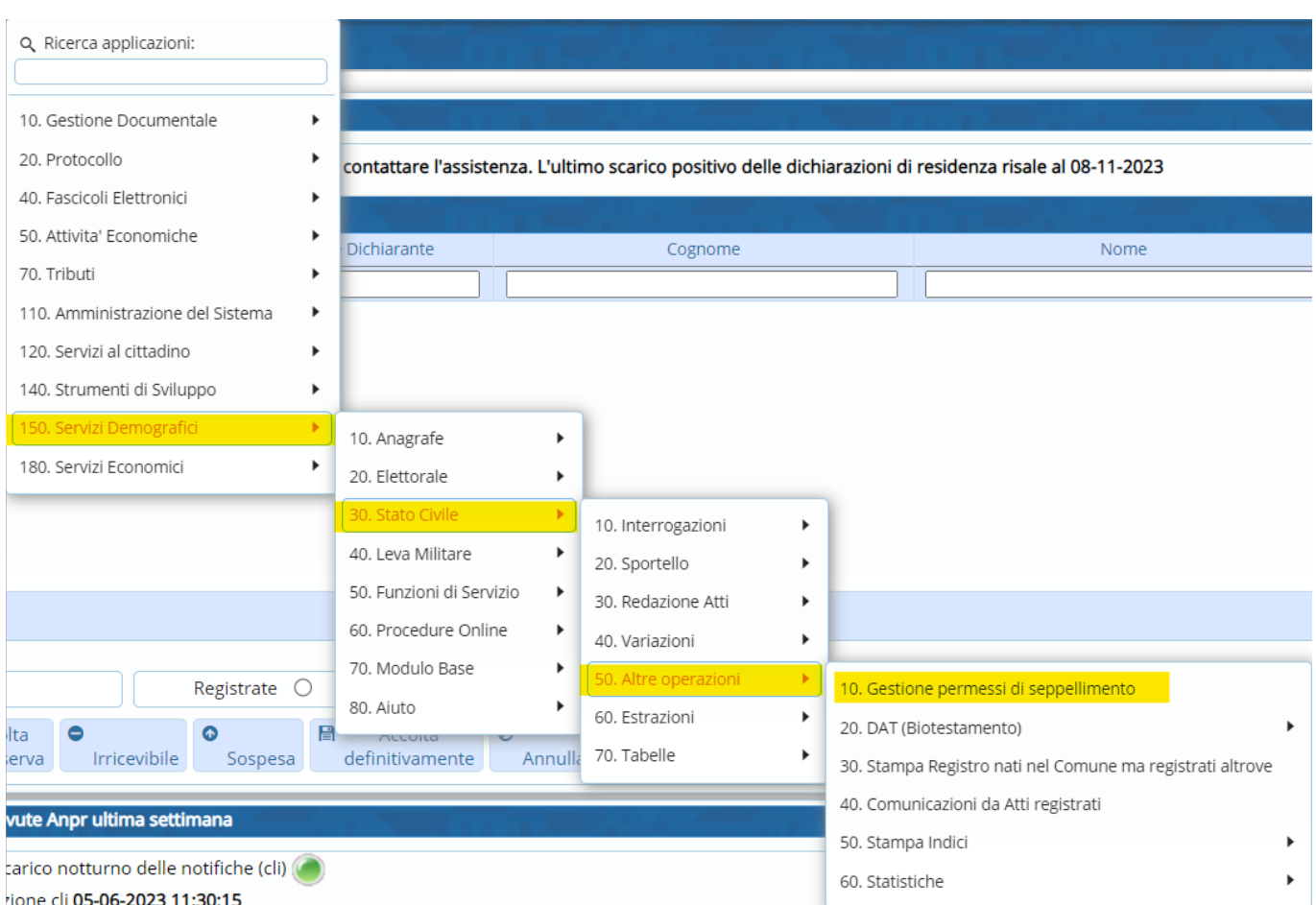

La ricerca può essere effettuata attraverso vari campi:

- **Cognome e nome**;
- **Data di nascita**;
- **Numero permesso seppellimento**;
- **Data permesso**;
- **Tipologia seppellimento**;
- **Anno permesso seppellimento**.

Last update: 2023/11/23 guide:demografici:gestione\_permessi\_di\_seppellimento https://wiki.nuvolaitalsoft.it/doku.php?id=guide:demografici:gestione\_permessi\_di\_seppellimento

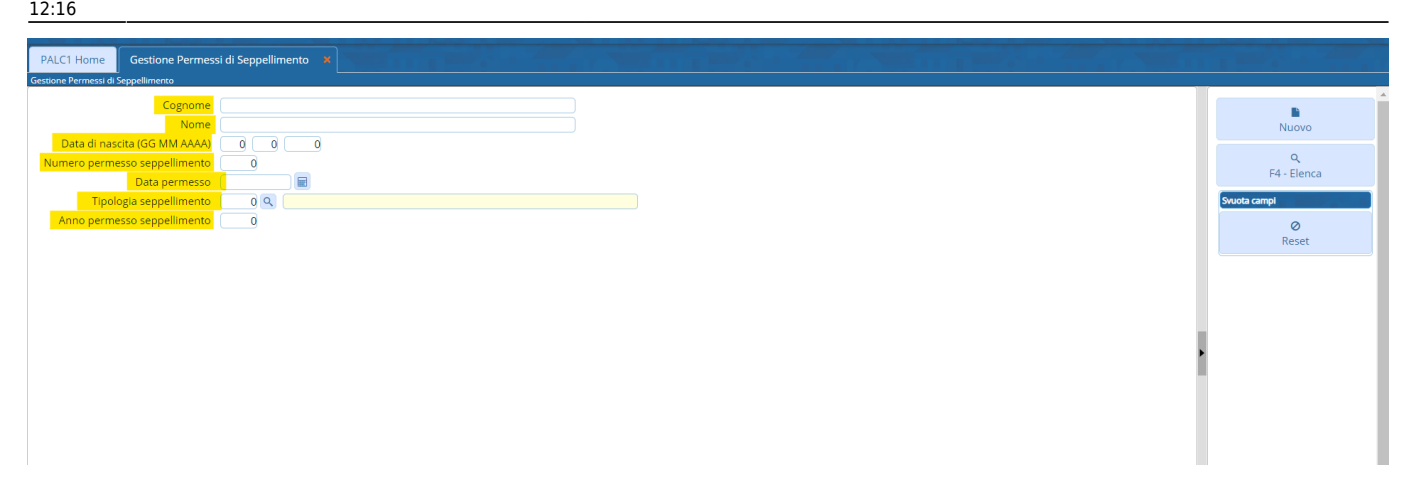

Se si vuole visualizzare l'intero elenco dei permessi, lasciare i campi appena citati vuoti ⇒ cliccare su "**Elenca**".

Visualizzando l'intero elenco, comparirà una schermata simile all'esempio sotto riportato:

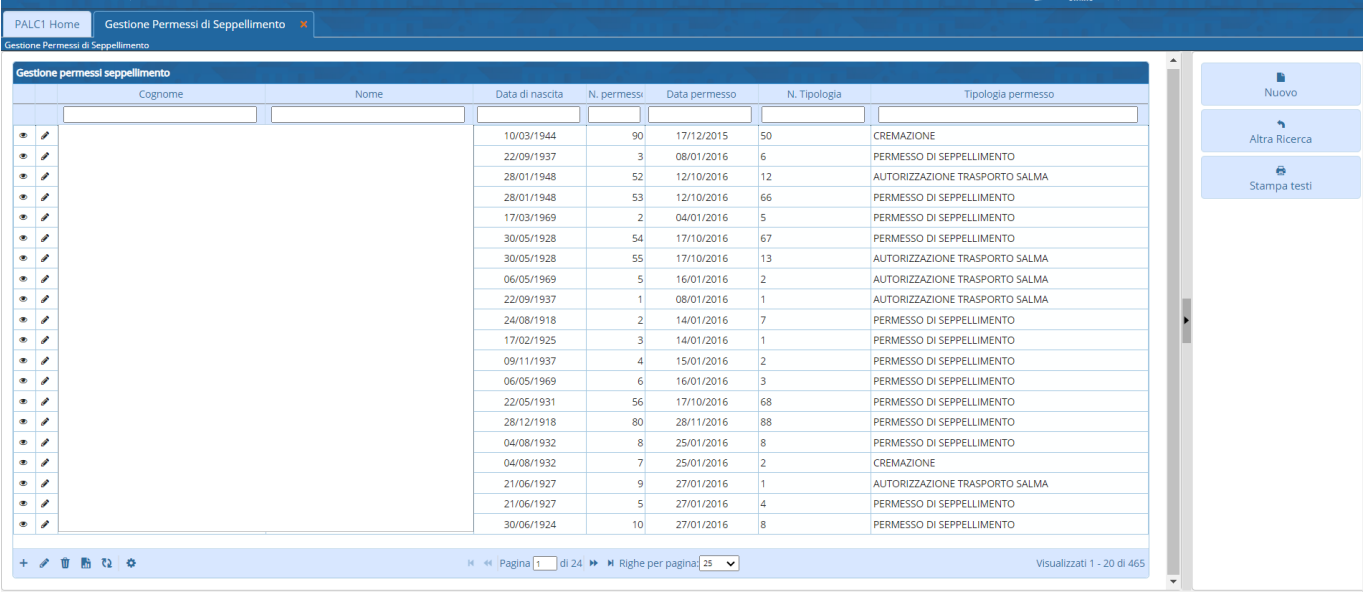

Entrandoall'interno del record attraverso "l'occhio" <sup>®</sup> si andranno a visualizzare i vari dati relativi al permesso di seppellimento.

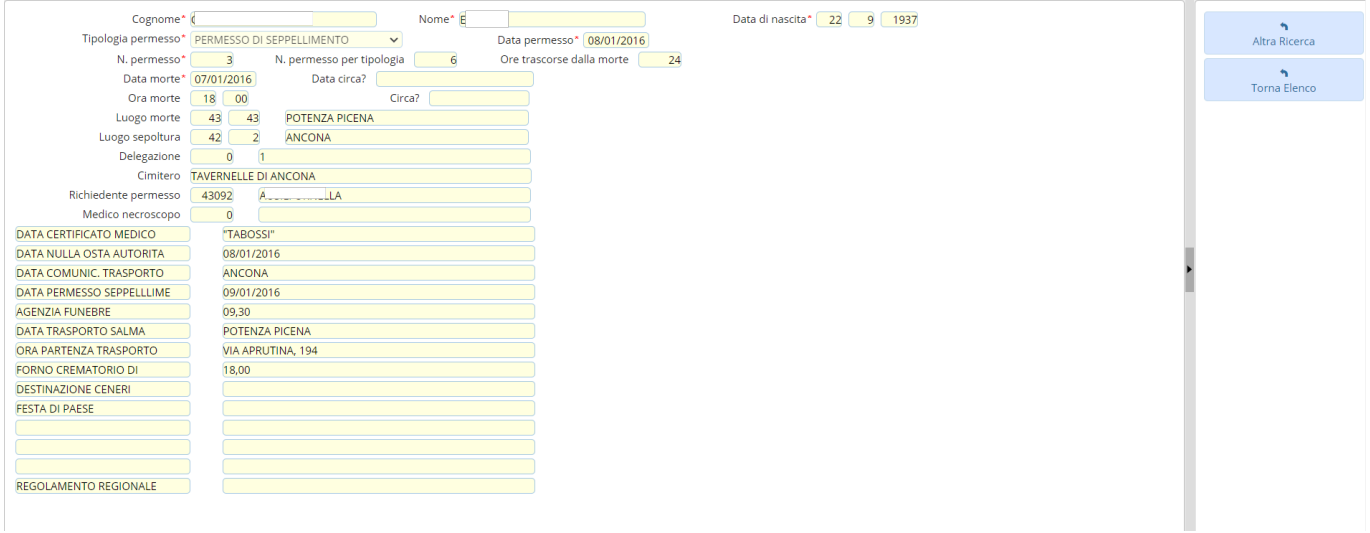

wiki - https://wiki.nuvolaitalsoft.it/

Se si vuole stampare i relativi testi, selezionare il record interessato e cliccare su "**Stampa testi**"

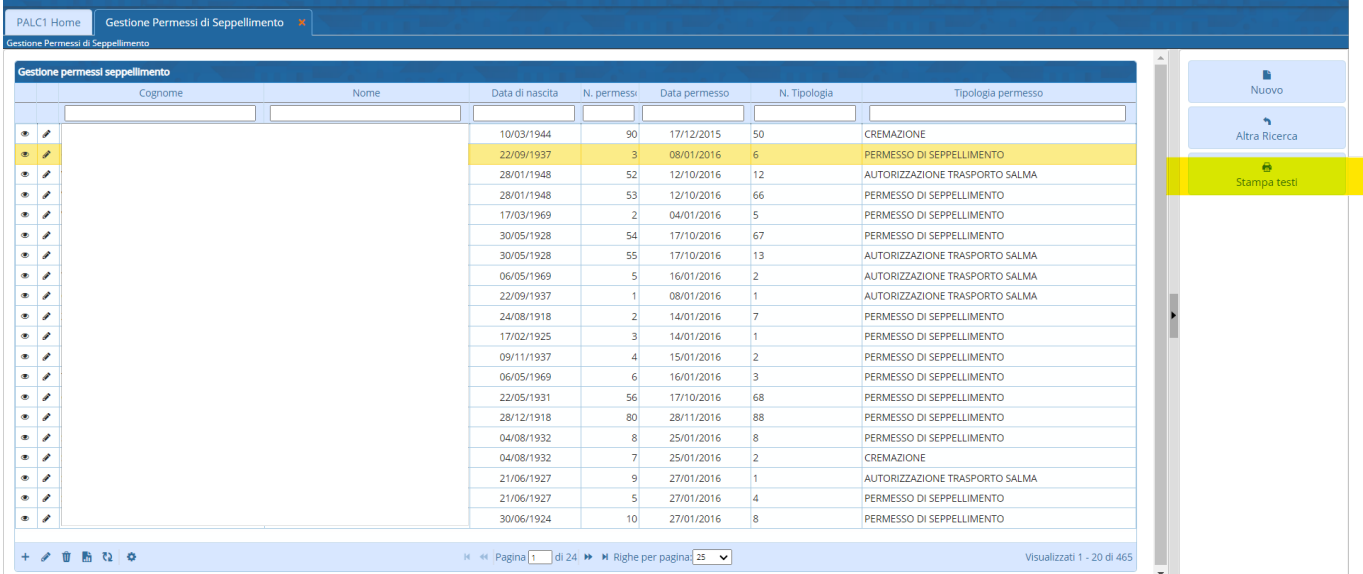

## **Creare un nuovo permesso**

Attraverso il taso "**Nuovo**" si ha la possibilità di creare un nuovo permesso.

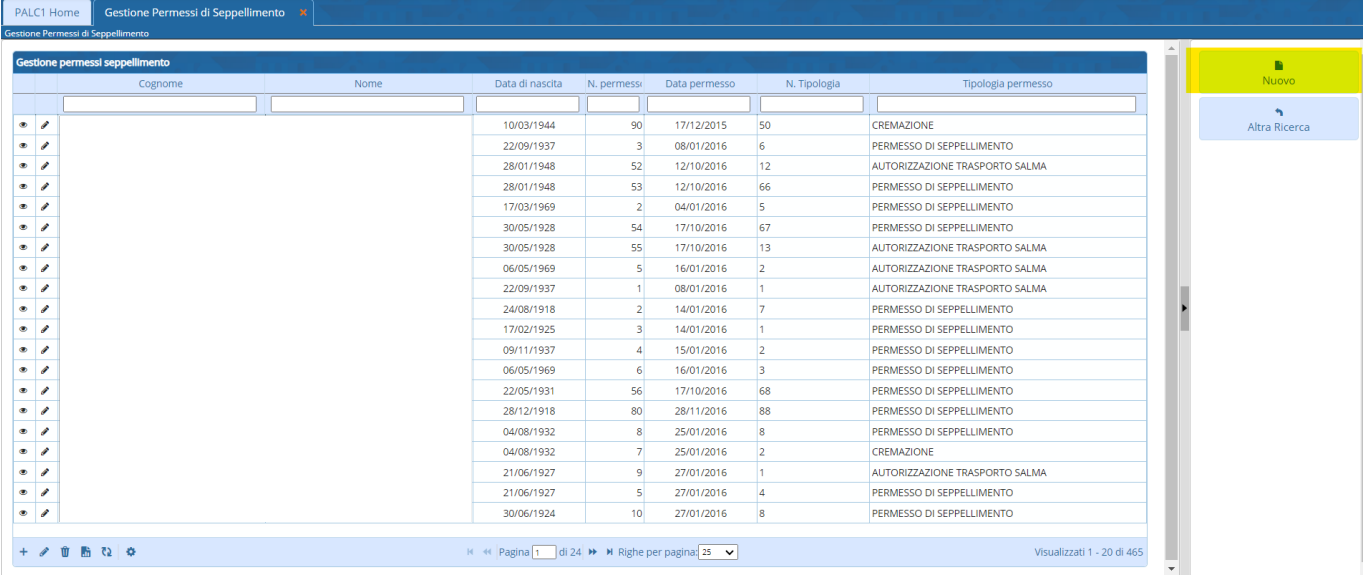

Facendo "**Nuovo**" si aprirà questa schermata come l'esempio sotto riportato:

Last update: apade:<br>2023/11/23 <sup>guide:demografici:gestione\_permessi\_di\_seppellimento https://wiki.nuvolaitalsoft.it/doku.php?id=guide:demografici:gestione\_permessi\_di\_seppellimento</sup> 12:16

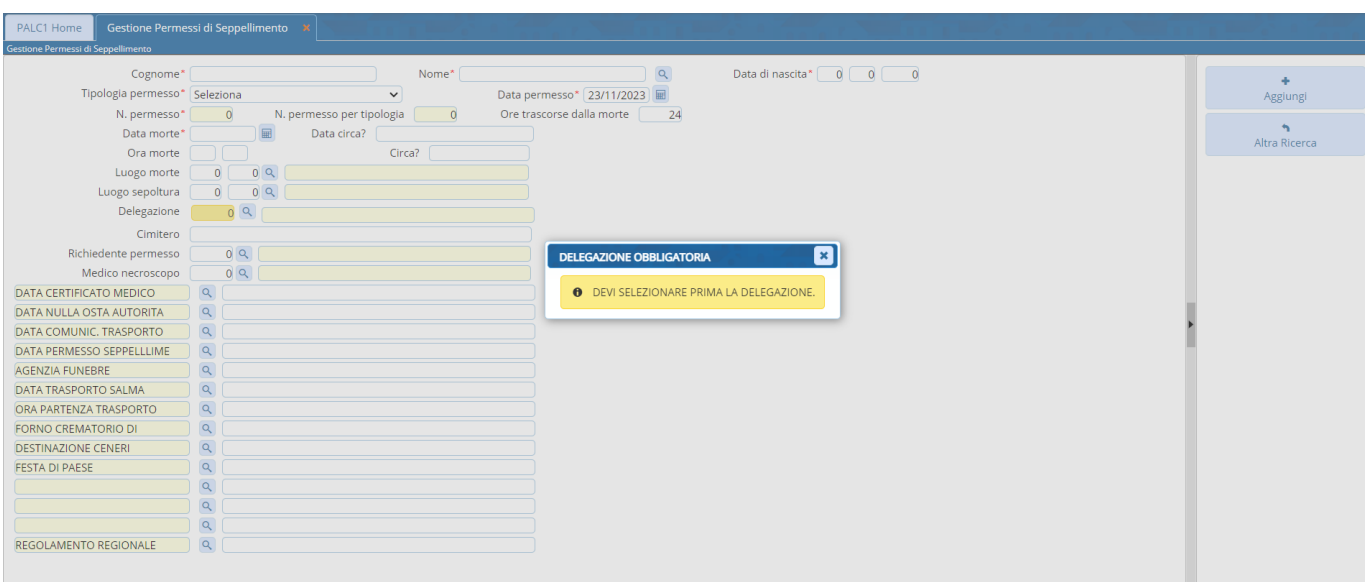

La prima cosa che bisogna inserire è la "**Delegazione**", che è differente per ogni comune. I campi che sono segnalati da un asterisco rosso (\*) sono da compilare **obbligatoriamente**.

Esistono 3 tipi di permessi:

- **Seppellimento**;
- **Cremazione**;
- **Autorizzazione trasporto salma**.

In base al permesso che deve essere creato si sceglie la tipologia.

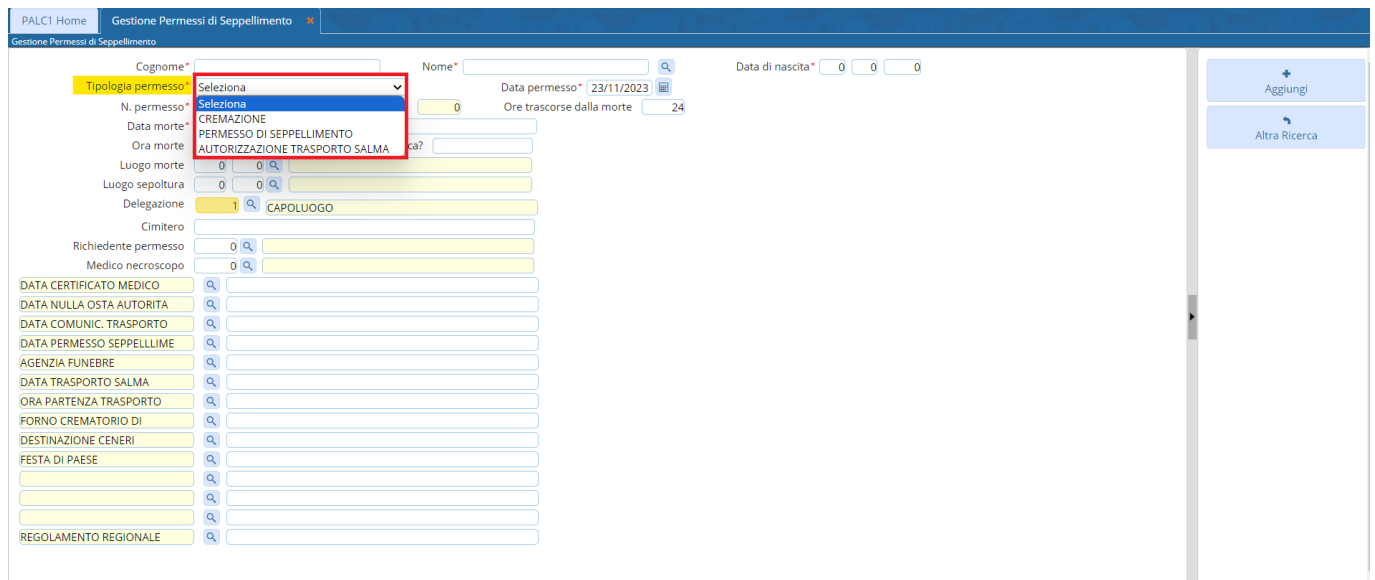

Tutti gli altri campi, che non sono obbligatori, vanno compilati se si è in possesso delle relative informazioni.

Una volta compilati i vari campi, attraverso l'apposito pulsante "**Aggiungi**", verrà creato il record.

From: <https://wiki.nuvolaitalsoft.it/> - **wiki**

Permanent link: **[https://wiki.nuvolaitalsoft.it/doku.php?id=guide:demografici:gestione\\_permessi\\_di\\_seppellimento](https://wiki.nuvolaitalsoft.it/doku.php?id=guide:demografici:gestione_permessi_di_seppellimento)**

Last update: **2023/11/23 12:16**

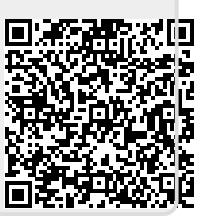